### **آناليز واريانس**

آناليز واريانس يك شيوه آماري كارآمد براي مقايسه ميانگين يك صفت كمي در سطوح يك متغير مقوله اي است. به عنوان مثال وقتي مي خواهيم سه روش آموزش رياضيات را در يک آموزشکده با هم مقايسه کنيم. بايد ميانگين نمرات سه گروه از دانشجويان را كه هر گروه با يك روش مختلف تدريس شدهاند، با هم مقايسه شوند. در اين جا به متغير روش آموزش، متغير فاكتور يا متغير مستقل مي گويند. اين متغير در اين مثال شامل سه سطح است. امكان دستكاري سطوح متغير مستقل در آناليز واريانس وجود دارد. آن چيزي كه باعث تفاوت بين آناليز واريانس و رگرسيون است، همين موضوع است كه در رگرسيون، متغيرهاي مستقل قابل دستكاري نيستند ولي در آناليز واريانس مي توان سطوح متغير مستقل را دستكاري كرد. همچنين در اين مثال، نمره هر دانشجو را متغير وابسته در نظر مي گيريم. به اين روش، آناليز واريانس يك طرفه اطلاق مي شود. اگر فكر مي كنيد به جاي اين كار مي توان از آزمون هاي دو نمونه اي t براي مقايسه ميانگين هر دو گروه استفاده كرد، چنين کاری اشتباه است. زيرا اگر آزمايشي شامل مثلا ٥ گروه باشد، بايد ١٠ = (°ٖ) آزمون t دو نمونه اي بين هر دو گروه از آنها انجام داد كه اين امر خطاي نوع اول را به طور قابل ملاحظه اي افزايش مي دهد. ثابت شده است كه سطح معني داري يا همان خطاي نوع اول در چنين حالتي به جاي 0/05 برابر 0/4 خواهد بود.

# **بررسي واريانس ها**

جدول زير حاوي نمرات دانشجويان در سه روش تدريس است. همانطور كه مشاهده مي كنيد در هر گروه 8 دانشجو براي هر كدام از روشهاي تدريس در نظر گرفته شده اند. همچنين ميانگين هر گروه در پايين جدول آورده شده است و با يك نگاه كلي مي توان گفت بين سه روش تفاوت وجود دارد. اما در آناليز واريانس تنها به اين اكتفا نمي شود.

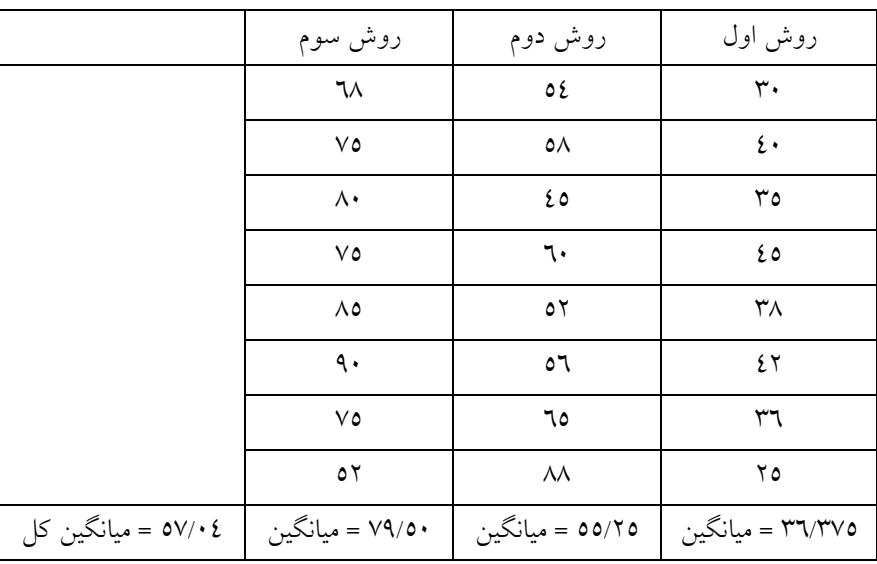

**بررسي اثرات**

پراكندگي كل را كه از تفاضل نمره هر دانشجو با ميانگين كل به دست مي آيد در نظر بگيريد (مجموع مربعات كل SST(. اين پراكندگي را مي توان به دو بخش تجزيه كرد. اول پراكندگي بين گروهها كه از اختلاف ميانگين هر گروه با ميانگين كل به دست مي آيد و تفاوت بين گروهها را نمايش مي دهد (مجموع مربعات اصلي SSA(. دوم پراكندگي درون گروهي كه از

اختلاف نمره هر دانشجو با ميانگين گروه خودش به دست مي آيد (مجموع مربعات خطا SS<sub>E</sub>). اين پراكندگي ناشي از تفاوتهاي فردي دانشجويان و عوامل ديگر است. بنابراين پاكندگي كل را به صورت زير مي توان نوشت:

### $SS_T = SS_A + SS_E$

*E*

اين معادله نشان مي دهد؛ از اثرات كلي، بخشي متعلق به اثرات اصلي (متغير عامل) و بخش ديگري متعلق به اثرات مزاحم يا اثرات خطاست.

### **كسر F**

آماره اي كه از آن براي رد يا پذيرش فرض صفر استفاده مي كنيم، كسري موسوم به كسر F است. اگر پراكندگي بين گروهها را بر درجه آزادي آن تقسيم كنيم، واريانس بين گروهها (ميانگين مربعات اصلي MSA (به دست خواهد آمد كه در صورت كسر F قرار دارد. همچنين اگر پراكندگي درون گروهي را بر درجه آزادي آن تقسيم كنيم، واريانس درون گروهي (ميانگين مربعات خطا MSE (را به دست خواهيم آورد كه آن را در مخرج كسر F مي گذاريم. بنا براين كسر F به صورت زير است: *A*  $F = \frac{MS}{MS}$ 

# **درجه آزادي**

درجه آزادي صورت كسر F از تعداد سطوح متغير مستقل منهاي يك به دست مي آيد. در اين مثال چون 3 گروه داريم، درجه آزادي صورت 2 است. همچنين درجه آزادي مخرج از ضرب تعداد سطوح متغير مستقل ( 3) در تعداد نمونه ها در هر گروه منهاي يك (7) به دست مي آيد كه در اين مثال درجه آزادي مخرج 21 است. اين مقادير توسط نرم افزار محاسبه مي شود. اگر واريانس بين گروهي ( MSA (كه به آن اثرات متغير مستقل مي گويند، بيشتر از واريانس درون گروهي ( MSE (كه به آن اثرات خطا مي گويند، باشد، مي توانيم با اطمينان بگوييم كه تاثير متغير مستقل (روش تدريس) بر نمرات دانشجويان، بيشتر از تاثير تفاوت هاي فردي دانشجويان است. البته نرم افزار SPSS براي رد يا پذيرش فرض صفر كه تاكيد بر بي اثر بودن متغير مستقل دارد، از معيار تصميم Sig استفاده مي كند.

با توجه به مباحث بالا نتيجه مي گيريم كه در آناليز واريانس يك طرفه هرچه گروهها همگن تر انتخاب شوند، بهتر است. زيرا با اين كار مي توانيم واريانس خطا را تا حد امكان كاهش دهيم. آنگاه واريانس بين گروهها افزايش يافته و تفاوت موجود در بين گروهها– اگر تفاوتي واقعا وجود داشته باشد- بهتر بيان مي شود. به اين نكته هم توجه داشته باشيد كه متغير ديگري (مانند توانايي علمي دانشجويان در هر روش آموزش) باعث تمايز بين گروهها نشده باشد.

## **آناليز واريانس يك طرفه**

آزموني كه براي مقايسه ميانگين يك صفت كمي در بيش از دو گروه استفاده مي شود، آناليز واريانس يك طرفه (ANOVA( نام دارد. در آناليز واريانس يک طرفه فرض اوليه  $H_0$  آن است که اختلافي بين ميانگين جمعيت ها وجود ندارد و در مقابل قرض ثانويه  $H_1$  آن است كه حداقل بين ميانگين دو گروه از اين جمعيت ها اختلاف معني داري وجود دارد. اگر فرض  $H_0$  پذيرفته شود، تجزيه و تحليل به پايان مي رسد و نشان دهنده اين موضوع است كه بين (ميانگين) گروهها تفاوتی وجود ندارد. اما اگر فرض  $H_0$  رد شود نشان دهنده اختلاف میان گروه ها می باشد و باید بدنبال اختلاف ها باشیم.

اينكه معلوم شود كدام دو گروه با يكديگر اختلاف معني داري دارند، آزمون هاي تكميلي است كه در ادامه به آنها اشاره خواهيم كرد. از مزاياي استفاده از آناليز واريانس (ANOVA (اين است كه تنها با انجام يك بار آزمون، اختلاف بين ميانگين هاي كليه گروه هاي موجود در آزمايش، مورد بررسي قرار مي گيرد. **پيش فرض هاي لازم در آناليز واريانس يك طرفه** در يك آزمون آناليز واريانس يك طرفه بايد فرض هاي زير برقرار باشند: -1 از هر جامعه نمونههاي تصادفي مستقل گرفته شده باشند. به عبارت ديگر، اندازه هاي متغير وابسته در سطوح متغير فاكتور، مستقل از يكديگر باشند. -2 صفت مورد بررسي در هريك از جامعهها داراي توزيع نرمال باشند. يعني اندازه هاي متغير وابسته در هر يك از سطوح متغير فاكتور، داراي توزيع نرمال باشند. -3 واريانس صفت مورد بررسي در همه جامعه ها برابر باشند. يعني واريانس متغير وابسته در همه سطوح متغير فاكتور، با هم مساوي باشند.

**آناليز واريانس يك طرفه در spss**

از آنجايي كه آناليز واريانس را مي توان به عنوان رابطه خطي بين متغيرها به حساب آورد، مي توانيم آن را در دسته الگوهاي خطي عمومي (General Linear Model) نيز قرار دهيم. به همين جهت در SPSS روند آناليز واريانس يك طرفه از اين مسير:

Analyze / General Linear Model/ Univariate…

قابل دسترسي است. البته در SPSS، روش هاي متفاوتي براي انجام آناليز واريانس يك طرفه (ANOVA Woy-One (وجود دارد كه از آنها نيز استفاده خواهيم كرد.

براي باز شدن كادر محاوره مربوط به آناليز واريانس يك طرفه، از مسير زير استفاده كنيد:

Analyze / Compare Means / One-Woy ANOVA

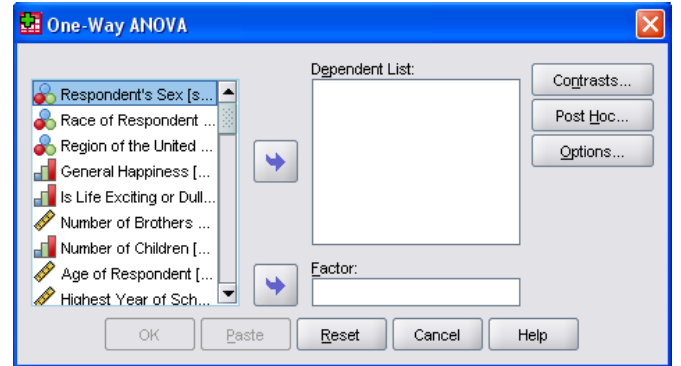

پس از باز شدن اين پنجره، مي توانيد مراحل زيررا دنبال كنيد.

يك يا چند متغير كمي كه به عنوان متغير (Dependent (در نظر كرفته ايد به كادر List Dependent و يك متغير طبقهاي يا گروهبندي كه عموماً كيفي است به كادر Factor منتقل كنيد.

گزينه ...Hoc Post را وقتي استفاده كنيد كه آزمون آناليز واريانس معني دار باشد و مي خواهيد بدانيد اختلاف معني داري بين كدام دوگروه بيشتر است. كادر محاوره آن به صورت زير است:

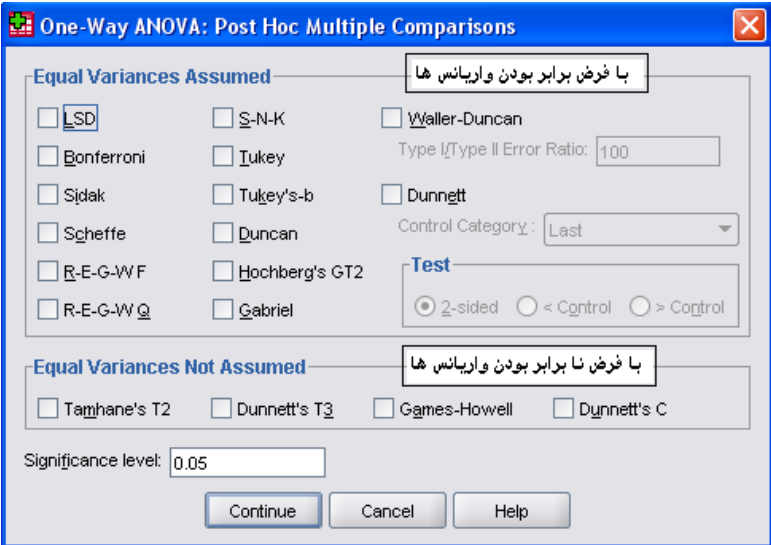

در اين كادر محاوره spss دو فرض را مد نظر دارد:

الف- فرض برابري واريانس بين گروه ها

ب- فرض نا برابر بودن واريانس بين گروه ها

اگر فرض برابري واريانس هاي بين گروه ها برقرار است. در پنجره ب ...Post Hoc در بخش Kariences و Equal Variences Assumed فهرستي از آزمون هاي كمكي براي آزمون اختلاف بين جفت هاي ممكن گروه ها آمده است.

آزمون هايي كه با فرض نابرابري واريانس گروهها مورد استفاده قرار مي گيرند دربخش Not Variences Equal Assumed فهرست شده اند.

مي توانيد سطح آزمون را در كادر Significance Level مشخص كنيد. البته به طور پيش فرض مقدار آن ٠.٠٥ پيشنهاد شده است كه قابل تغيير است.

با كليك روي دكمه Continue به كادر محاوره قبل برگرديد و اين بار گزينه Options را كليك كنيد.

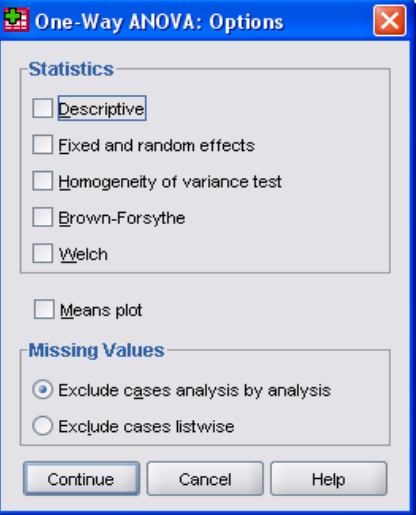

در اين كادر محاوره در بخش Statistics مي توانيد گزينه Descriptive را براي محاسبه بعضي شاخص هاي توصيفي انتخاب كنيد.

با انتخاب گزينه Test Variance-of-Homogenetity آماره لون (Levene (براي آزمون برابري واريانس ها محاسبه خواهد شد.

> همچنين Plot Mean سبب مي شود كه نمودار ميانگين گروهها در خروجي ظاهر شود. پس از انتخاب هاي لازم Continue و Ok را كليك كنيد و نتايج را مشاهده نمائيد.

# **تمرين عملي**

در فايل داده هاي ۱۹۹۱ از مجموعه داده هاي spss ميخواهيم بررسي كنيم آيا ميانگين تعداد فرزند، در بين نژادها يكسان است ؟ براي انجام اين آزمون فايل داده هاي 1991 را باز كنيد و مراحل زير را دنبال نمائيد : روند آناليز واريانس را از فرمان زير اجرا كنيد:

## Analyze / Compare Means / One-Woy ANOVA

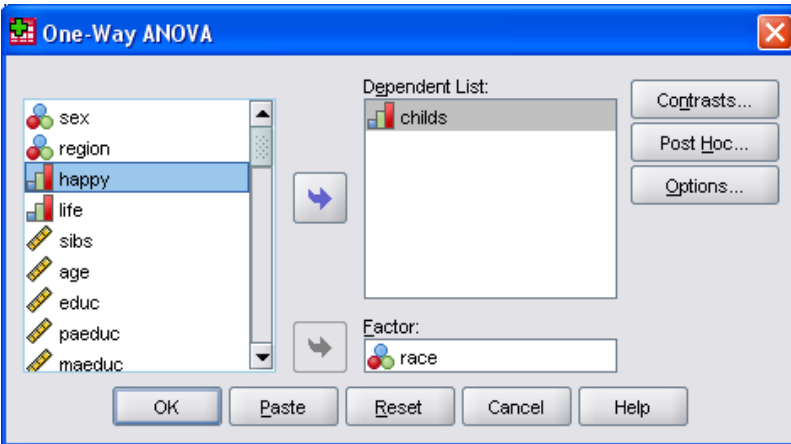

متغير تعداد فرزند (Child (را به كادر List Dependent و متغير نژاد (Race (را به كادر List Independent منتقل نماييد. گزينه ...Hoc Post را انتخاب و در كادر محاوره آن با فرض برابري واريانس ها در هر سه نژاد ، در بخش Equal Assumed Variences آزمون هاي شفه (Scheffe (و توكي (Tukey (را علامت دار كنيد.

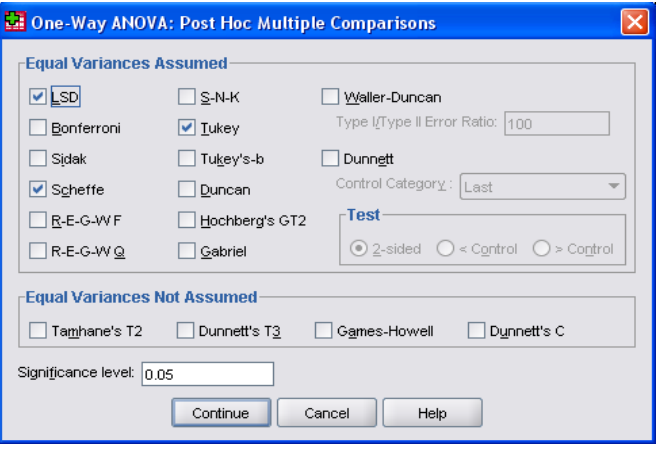

Ok را كليك نمائيد.

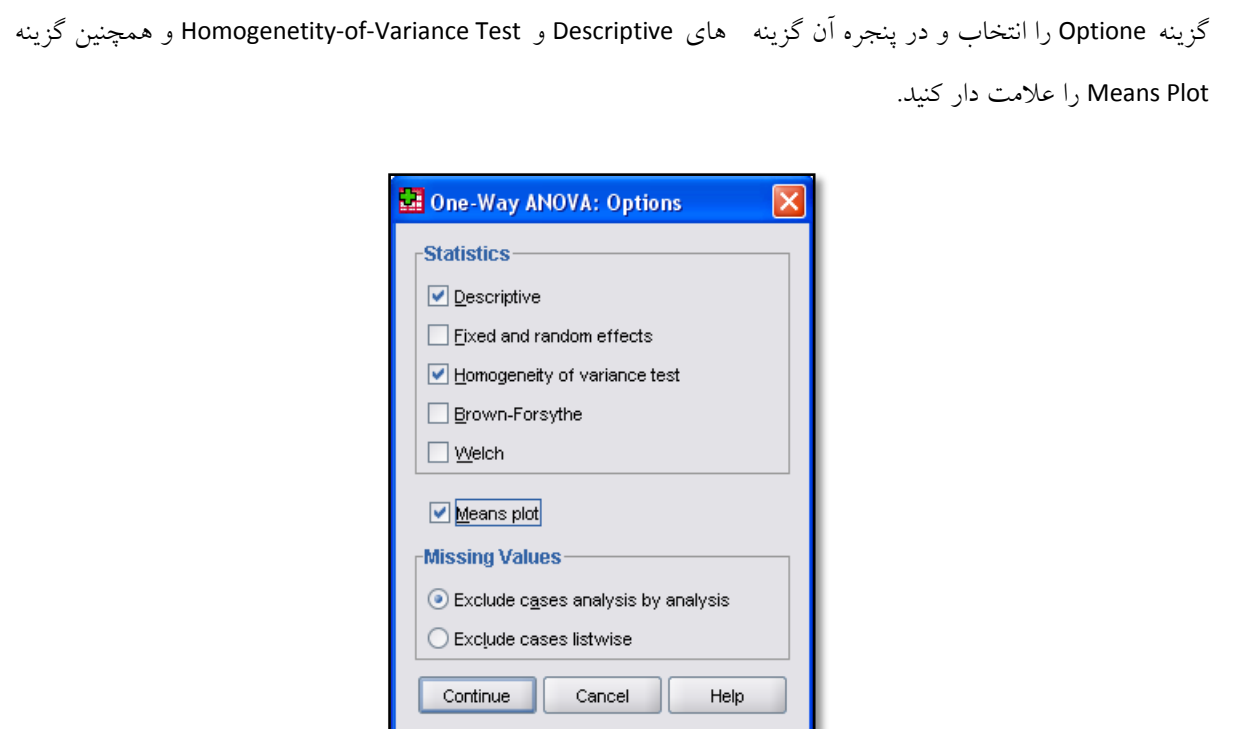

براي ادامه كليدهاي Continue و Ok را كليك نمائيد و نتيجه را كه به صورت زير است، مشاهده نماييد.

#### Descriptives

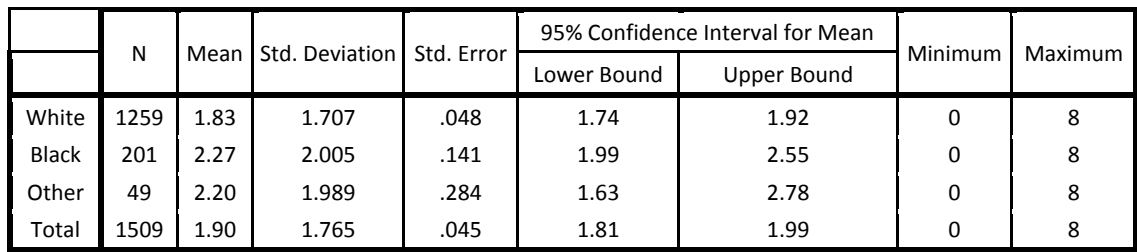

ابتدا در جدول Descriptive فهرستي از شاخص هاي توصيفي به علاوه يک فاصله اطمينان %9٪ براي متغير تعداد فرزند در هر يك از نژادها محاسبه شده است. اگر به ميانگين تعداد فرزندان در بين سه گروه توجه كنيد، مشاهده خواهيد كرد كه ميانگين تعداد فرزند در نژاد سفيد 1/83 است كه تقريبا با دو نژاد ديگر اختلاف دارد. اما آيا اين اختلاف معني دار است؟

Test of Homogeneity of Variances Number of Children

| Number of Children   |  |                 |  |  |  |  |  |
|----------------------|--|-----------------|--|--|--|--|--|
| Levene Statistic df1 |  | $\overline{df}$ |  |  |  |  |  |

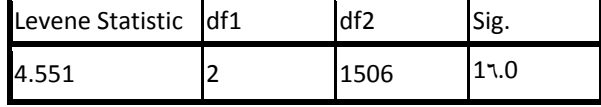

در جدول Test Variance-of-Homogenetity آزمون برابري واريانس ها در بين سه گروه انجام شده است. مشاهده مي كنيم كه با توجه به مقدار 061/061 $\texttt{sig=0}$ ، برابري واريانس ها در سطح  $\texttt{v.-v}$  پذيرفته است.

6 ميرزاده محمدرضا :کننده تهيه | WWW.M-Mirzadeh.Blogfa.Com

Number of Children

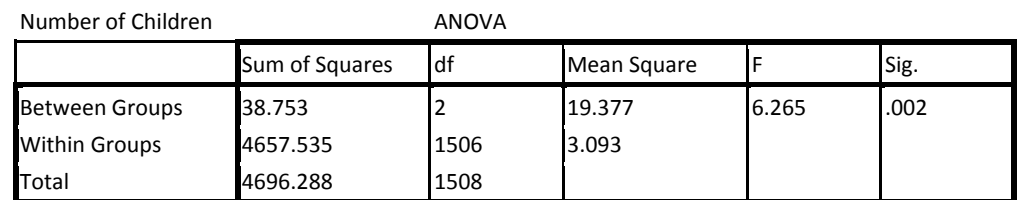

جدول آناليز واريانس (ANOVA) را مشاهده مي كنيد كه مقدار Sig برابر ٠.٠٢ است كه باعث رد فرضيه صفر مي شود. يعني ميانگين تعداد فرزند در بين نژادها معني داراست. براي اينكه ببينيد اين اختلاف بين كدام دو نژاد وجود دارد، در جدول Comparisons Multiple هر دو آزمون توكي و آزمون شفه براي هر سه تركيب متفاوت از گروهها در زير آمده است:

Multiple Comparisons Dependent Variable:Number of Children

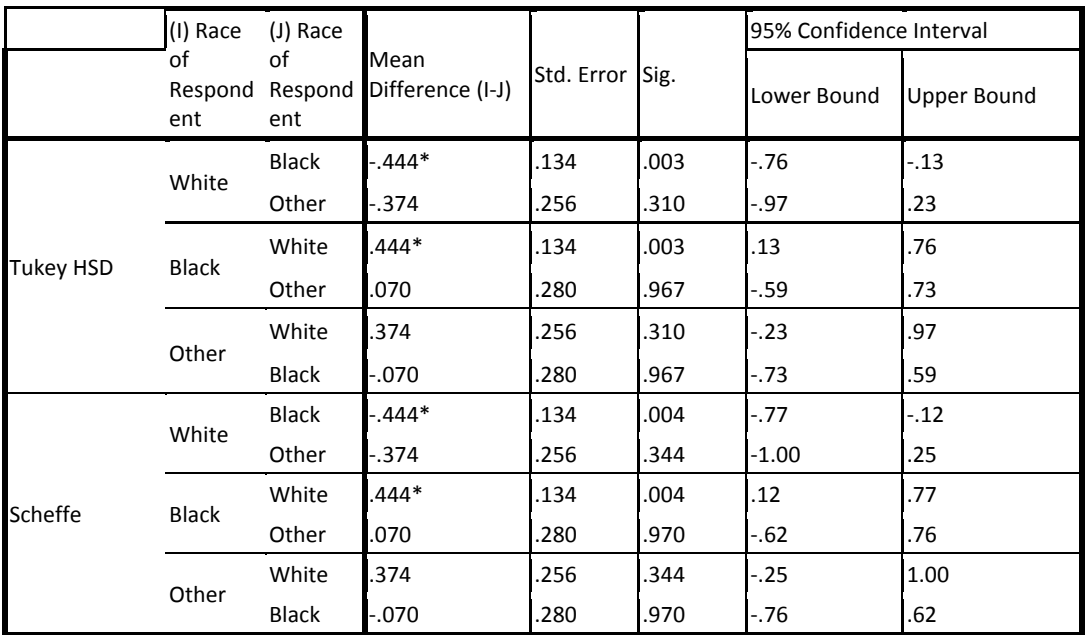

\*. The mean difference is significant at the 0.05 level.

همانگونه كه شاهد هستيد اختلاف بين دو نژاد سياه و سفيد در هر دو آزمون معني دار است. مقدار sig در آزمون توكي برابر 0/003 و در آزمون شفه برابر ،0/004 تاكيد بر نابرابري ميانگين تعداد فرزند در بين دو نژاد سياه و سفيد دارد. در انتها نمودار خطي ميانگين تعداد فرزند در سه نژاد را مشاهده مي كنيم كه حاكي از اختلاف بيشتر بين ميانگين دو نژاد سياه و سفيد است.

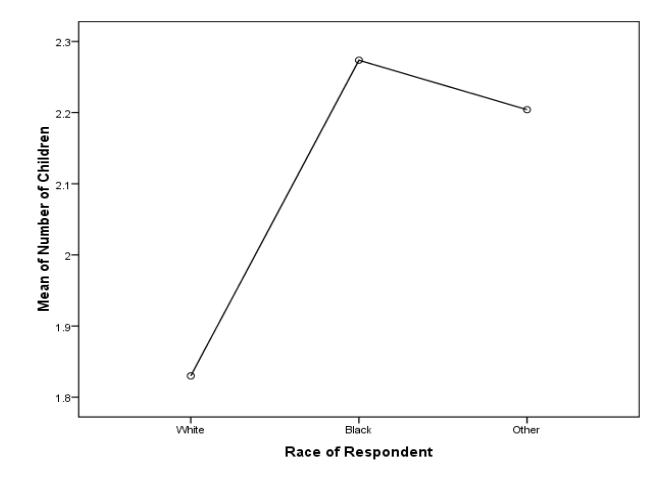

## **آناليز واريانس دوطرفه**

امكان اينكه در آناليز واريانس بيشتر از يك متغير فاكتور داشته باشيم نيز وجود دارد كه به آن آناليز واريانس دو يا سه يا چند طرفه مي گويند. در مثال بالا اگر متغير ديگري مانند توانايي علمي دانشجويان را به عنوان فاكتور دوم در نظر بگيريم، با آناليز واريانس دوطرفه روبرو هستيم. اضافه شدن اين عامل باعث مي شود اثر عامل "توانايي علمي" تجزيه شده و دقدقه اينكه ممكن است دليل ارجحيت يك گروه، ناشي توانايي علمي دانشجويان در آن گروه باشد، از بين برود. در اين روش، بحث ديگري كه مطرح مي شود اثرات متقابل دو عامل يا اثرات تركيبي است، كه بايد به آنها نيز توجه داشت. البته مناسب است آناليز واريانس را با دو، سه يا حد اكثر چهار متغير فاكتور انجام دهيم. دليل اين امر ازدياد اثرات متقابل بين عاملها است كه گاهي مشكل ساز مي شود. الگوي آناليز واريانس دوطرفه مثال بالا به صورت زير است:

*SS* اثرات متقابل روش تدريس و *AB SS* اثرات اصلي توانايي علمي، *<sup>B</sup> SS* اثرات اصلي روش تدريس، *<sup>A</sup>* كه در آن *SS* اثرات خطاست. *<sup>E</sup>* توانايي علمي و توجه:مطالب كاملتر در اين خصوص را همراه با تمرين عملي در SPSS در وبلاگ www.m-mirzadeh.blogfa.com  $SS_T = SS_A + SS_B + SS_{AB} + SS_E$ 

تحت عنوان "آناليز واريانس دوطرفه در spss " مشاهده كنيد.

# **آناليز واريانس با اندازه هاي تكراري**

به عنوان طرحي ديگر اگر بخواهيد 3 روش آموزش رياضي را براي انتخاب بهترين روش، با هم مقايسه كنيد، ممكن است بخواهيد هر سه روش آموزش را بر روي همان دانشجويان تكرار كنيد به طوري كه از هر دانشجو سه نمره در اختيار داشته باشيد، در چنين حالتي با آناليز واريانس با اندازه هاي تكراري روبرو خواهيم بود. به اين گونه آزمون ها واژه آزمون هاي درون موردي نيز اطلاق مي شود. اين روش باعث خواهد شد كه اثر توانايي علمي دانشجويان در هر سه روش آموزش، يكسان باشد. بحث ديگري كه در اين روش اهميت دارد، همبستگي نمرات بين گروهها و يكنواختي واريانس سه گروه است كه بايد برقرار باشد.

در اين روش آناليز واريانس، نرم افزار SPSS اقدام به محاسبه ماتريس واريانس- كواريانس مي كند. و متعاقب آن آزمون يكنواختي واريانس-كواريانس موسوم به "آزمون كرويت موخلي" ( Test Sphericity Mauchly (را انجام مي دهد. و همزمان سه آزمون ديگر را براي باز گذاشتن دست شما در تصميم گيري ارائه مي دهد تا در صورتي كه فرض يكنواختي ماتريس واريانس- كواريانس رد شد، از اين آزمون ها در تصميم گيري استفاده نماييد.

## تمرين عملي در spss

 در مثالي كه در ابتداي بحث عنوان شد، فرض كنيد سه روش تدريس A و B و C براي تدريس رياضيات را مي خواهيم با هم مقايسه كنيم. از آنجايي كه گمان مي رود اگر سه گروه مختلف از دانشجويان را به هر كدام از روش ها اختصاص دهيم، ممكن است سطح علمي و يا استعداد ذاتي آنها در درس رياضي، باعث تفاوت معني دار سه روش شود. از يك گروه 18 نفري از دانشجويان در هر سه روش تدريس رياضي استفاده شده و با توجه به داده هاي جدول زير مي خواهيم سه روش را به كمك آناليز واريانس با اندازه هاي تكراري مقايسه نماييم.

ابتدا داده ها را به همين صورت به SPSS وارد كنيد.

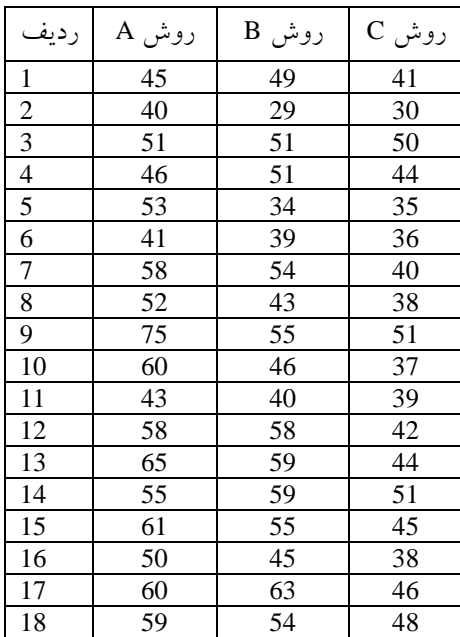

از مسير زير براي انجام آناليز واريانس درون گروهي (اندازه هاي مكرر) استفاده كنيد:

Analyze / General Linear Model/ Repeated Measures…

كادر محاوره اي به شكل زير مشاهده مي كنيد.

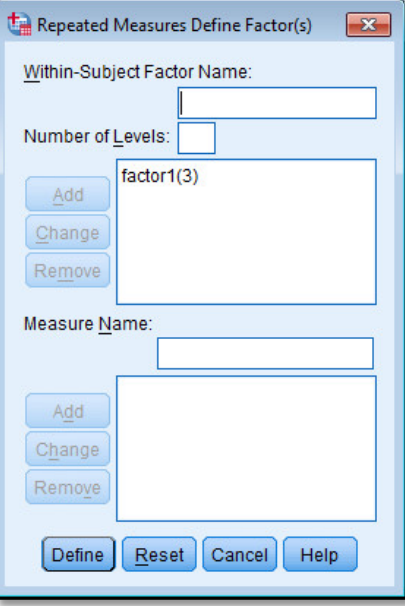

در كادر كوچك :Levels of Number عدد سه را به معناي 3 تكرار وارد كرده و كليد Add را كليك كنيد. براي ادامه كليد Define را كليك نماييد تا به كادر محاوره ديگري مانند شكل زير منتقل شويد:

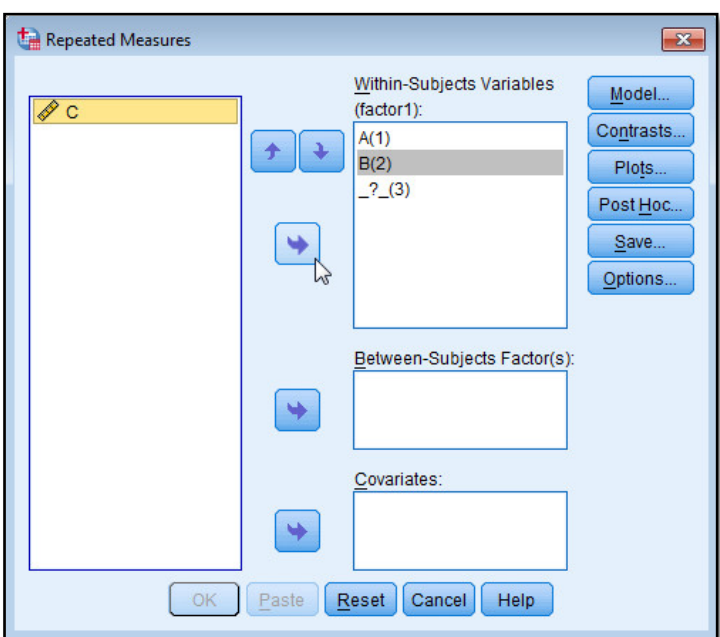

هر يك از متغيرهاي A و B و C را به ترتيب به كادر 1:Factor منتقل كنيد تا جايگزين علامت سوال شوند. براي به دست آوردن نمودار وضعيت نمرات در سه روش تدريس، گزينه ...Plots را كليك كنيد تا به كادر محاوره زير منتقل شويد:

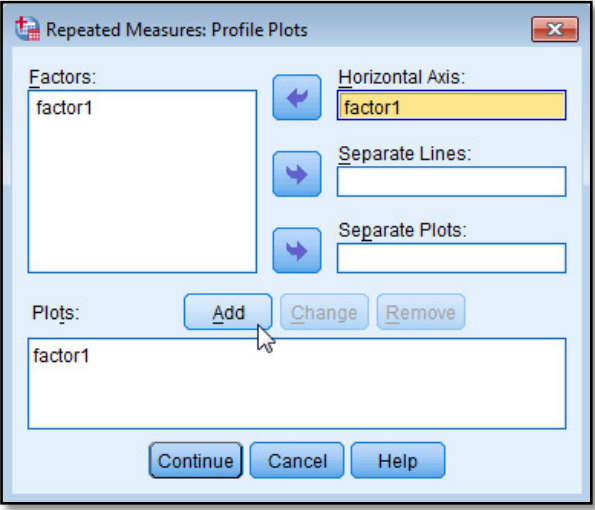

متغير 1 Factor را به سمت راست منتقل كرده و با زدن كليد Add آن را به فهرست نمودارها در پايين كادر محاوره منتقل كرده و كليد Continue راكليك نماييدتا به كادر محاوره اصلي برگرديد. گزينه ...Options را انتخاب كنيد تا كادر محاوره زير را مشاهده نماييد.

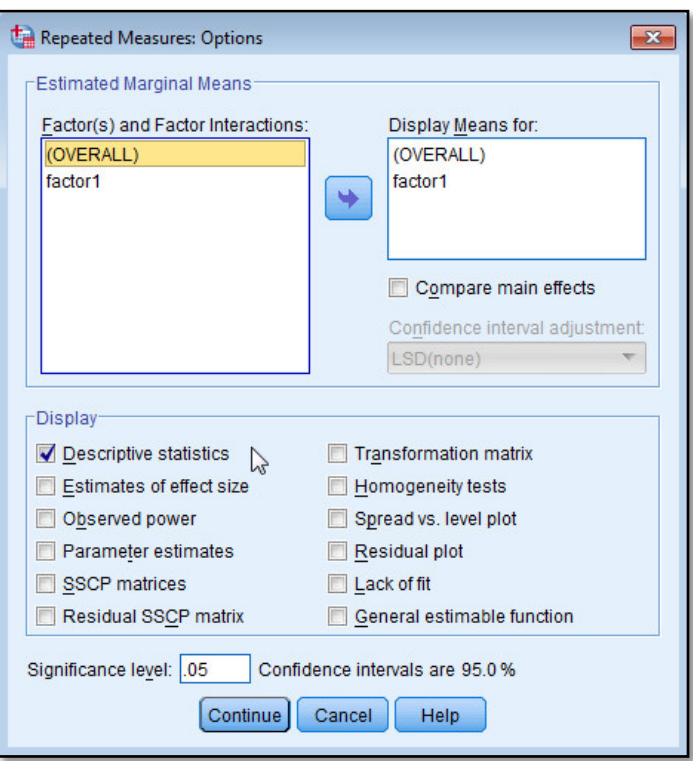

ابتدا متغيرهاي (OVERAL (و 1 Factor را به كادر محاوره سمت راست منتقل كنيد. سپس براي به دست آوردن جدولي از شاخص هاي توصيفي گزينه Statistics Descriptive را انتخاب كنيد. كليدهاي Continue و OK را به ترتيب كليك نماييد و نتيجه را در خروجي SPSS ببينيد.

**Within-Subjects Factors**

Measure: MEASURE\_1

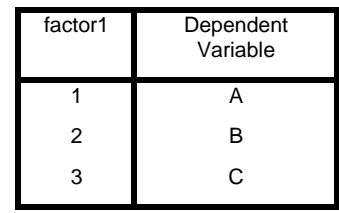

در جدول Factors Subjects-Within سطوح متغير فاكتور يادآوري شده است.

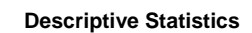

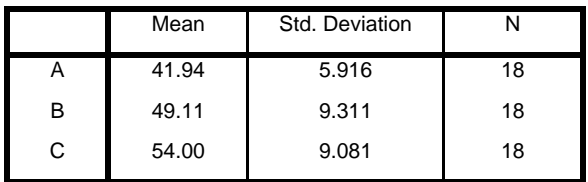

در جدول Statistics Descriptive ميانگين و انحراف معيار نمرات در هر يك از روش ها و همچنين تعداد نمونه ها آمده است.

**Multivariate Tests<sup>a</sup>**

|         | Effect                   | Value | F            | Hypothesis df | Error df | Sig. |
|---------|--------------------------|-------|--------------|---------------|----------|------|
| factor1 | Pillai's Trace           | .772  | $27.072^b$   | 2.000         | 16.000   | .000 |
|         | Wilks' Lambda            | .228  | $27.072^{b}$ | 2.000         | 16.000   | .000 |
|         | <b>Hotelling's Trace</b> | 3.384 | $27.072^{b}$ | 2.000         | 16.000   | .000 |
|         | Roy's Largest Root       | 3.384 | $27.072^{b}$ | 2.000         | 16.000   | .000 |

a. Design: Intercept

Within Subjects Design: factor1

b. Exact statistic

در جدول Tests Multivariate آزمون هاي چند متغيره سطوح فاكتور آمده است.

### **Mauchly's Test of Sphericitya**

Measure: MEASURE\_1

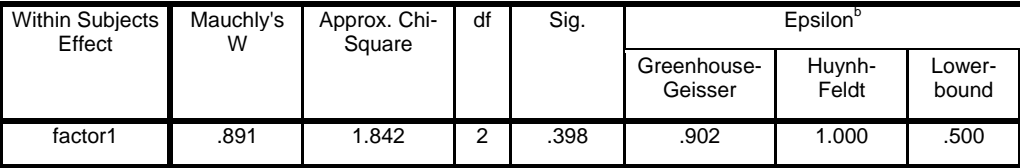

Tests the null hypothesis that the error covariance matrix of the orthonormalized transformed dependent variables is proportional to an identity matrix.

a. Design: Intercept

Within Subjects Design: factor1

b. May be used to adjust the degrees of freedom for the averaged tests of significance. Corrected tests are displayed in the Tests of Within-Subjects Effects table.

در جدول آزمون پروميت موخلي با عنوان Sphericity of Test s'Mauchly آزمون يكنواختي ماتريس واريانس – كواريانس انجام شده و با سطح معني داري 0/396دليلي براي عدم يكنواختي ماتريس واريانس- كواريانس وجود ندارد.

#### **Tests of Within-Subjects Effects**

Measure: MEASURE\_1

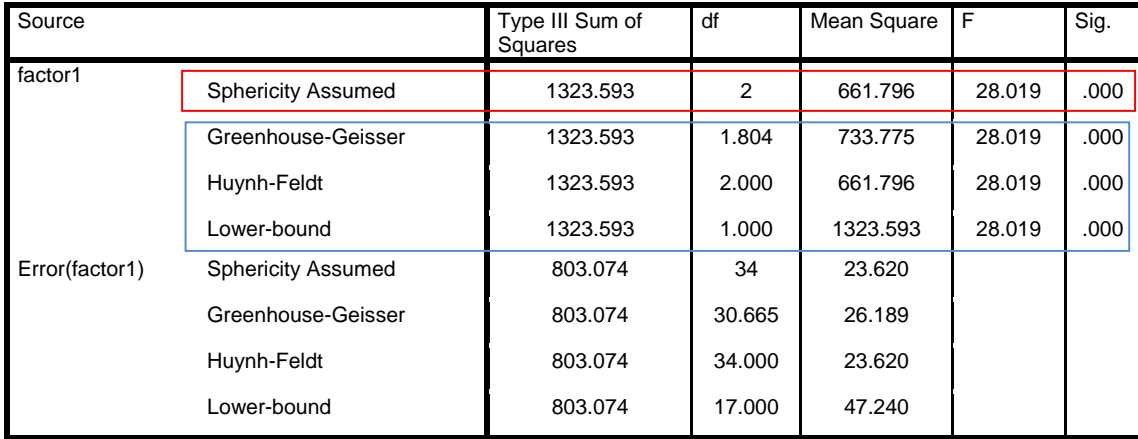

مهمترين جدول آناليز واريانس فوق، جدول Effects Subjects-Within of Tests است. در سطر اول سطح معني داري آزمون آناليز واريانس، مقدار 0/000>P است. اين بدان معني است كه بين روشهاي تدريس اختلاف معني داري وجود دارد. در سطر دوم تا چهارم آزمونهاي محتاطانه تري راائه شده است از اين آزمون ها وقتي استفاده كنيد كه فرض يكنواختي ماتريس واريانس-كواريانس رد شده باشد.

اگر جدول ديگري با عنوان Effects Subjects-Between of Tests مي بينيد آن را ناديده بگريد زيرا شامل آزمون هاي بين گروهي است كه مورد نظر ما نيست.

#### **1. Grand Mean**

Measure: MEASURE\_1

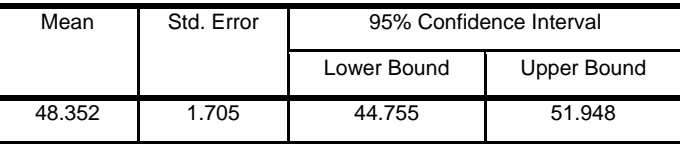

در جدول Mean Grand 1. ميانگين و انحراف معيار كل و همچنين فاصله اطمينان %95 براي ميانگين به دست آمده است.

**2. factor1**

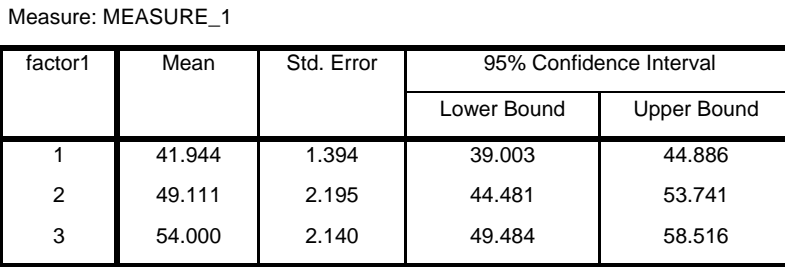

در جدول 1factor 2. ميانگين و انحراف معيار نمرات براي هر كدام از روش ها و همچنين فاصله اطمينان %95 براي آنها به دست آمده است.

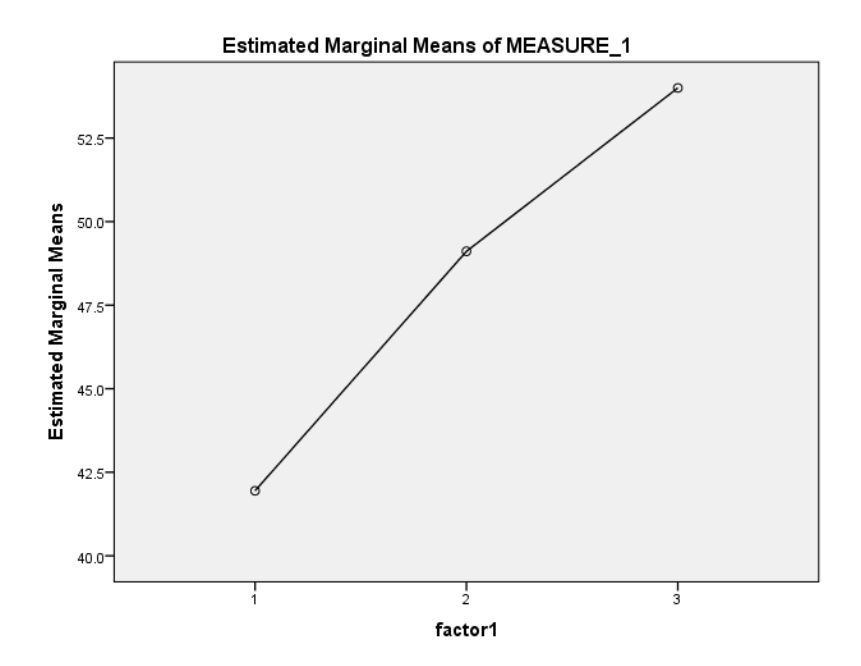

نمودار به دست آمده نيز نشان از اختلاف بين روشهاي تدريس دارد.

**آناليز واريانس چند متغيري**

نوع ديگري از آناليز واريانس نيز هست كه شكل بسط داده شده ي ( ANOVA (است. اگر در پژوهشي بخواهيم بيش از يك متغير وابسته را در سطوح متغير مستقل، مقايسه كنيم، از تحليل واريانس چند متغيره موسوم به (MANOVA (استفاده مي كنيم. در مثال قبل اگر بخواهيد ضمن بررسي نمره دانشجويان، سرعت عمل آنها را در پاسخگويي نيز به عنوان متغير وابسته دوم در هر يك از سه روش آموزش بررسي كنيد، بايد از آناليز واريانس چند متغيري استفاده نماييد. (ادامه اين مطلب را بزودي در همين وبلاگ مشاهده كنيد.)